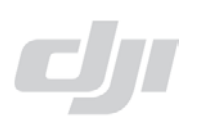

## >**Step 1**: Go to [WWW.DJI.COM](http://www.dji.com/)

Register or you can sign in with your existing DJI Assistant Software User ID.

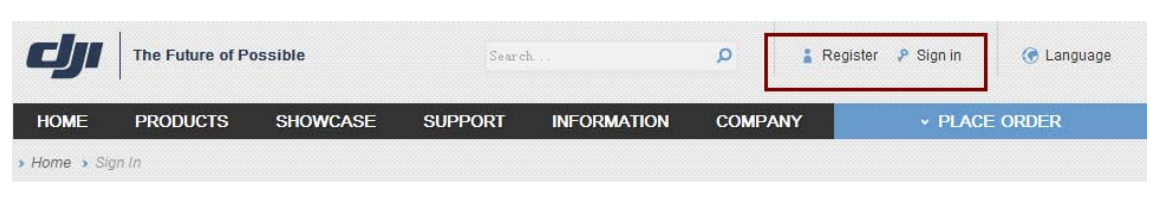

#### >**Step 2**: Click 'My account'

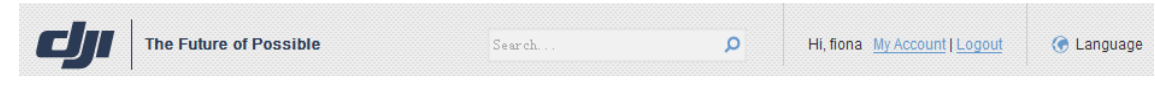

## >**Step 3**: Click 'My Products'

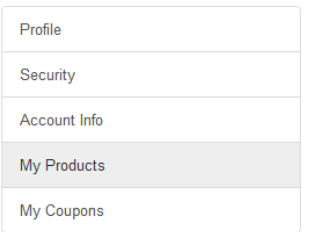

# >**Step 4**: Click 'Register Product'

#### **My Products**

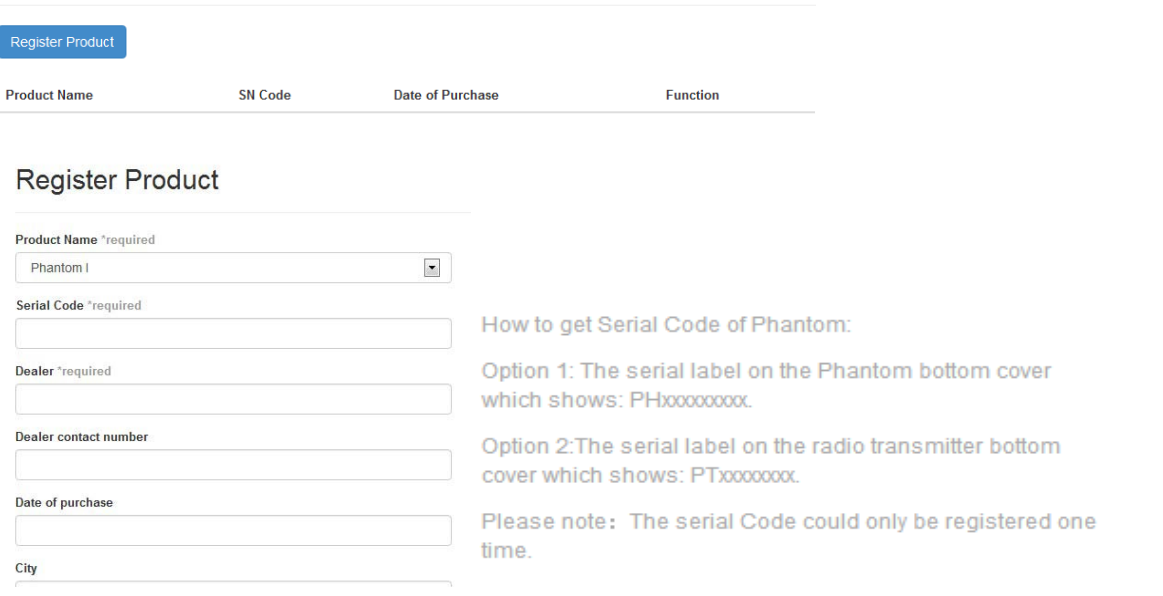

>**Step 5**: Click 'My Coupons', find the generated coupon code, give this code to your dealer to get discount for Phantom 2 Vision or Phantom 2.

DJI Innovations Technology Co. Ltd.

25<sup>th</sup> Oct. 2013